# Проводная мышь Dell Со сканером отпечатков пальцев MS819

Руководство по эксплуатации

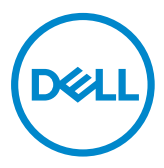

## Примечания, предупреждения и предостережения

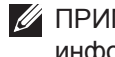

- ПРИМЕЧАНИЕ. В ПРИМЕЧАНИИ указывается важная информация, которая помогает эффективнее использовать проводную мышь Dell.
- ВНИМАНИЕ! Знак ВНИМАНИЕ указывает на возможность повреждения аппаратуры или утери данных в случае несоблюдения инструкций.
- ОСТОРОЖНО! Знак ОСТОРОЖНО указывает на возможность повреждения имущества, травмы или смерти пользователя.

Copyright © 2018 Dell Inc. Все права защищены. Данное устройство защищено американскими и международными законами об авторском праве и интеллектуальной собственности.

Dell™ и логотип Dell являются товарными знаками компании Dell Inc. в США и (или) других странах.

Все остальные марки и наименования, упомянутые в тексте данного руководства, могут являться товарными знаками соответствующих компаний.

2018 - 05 Ред. A00

## Содержание

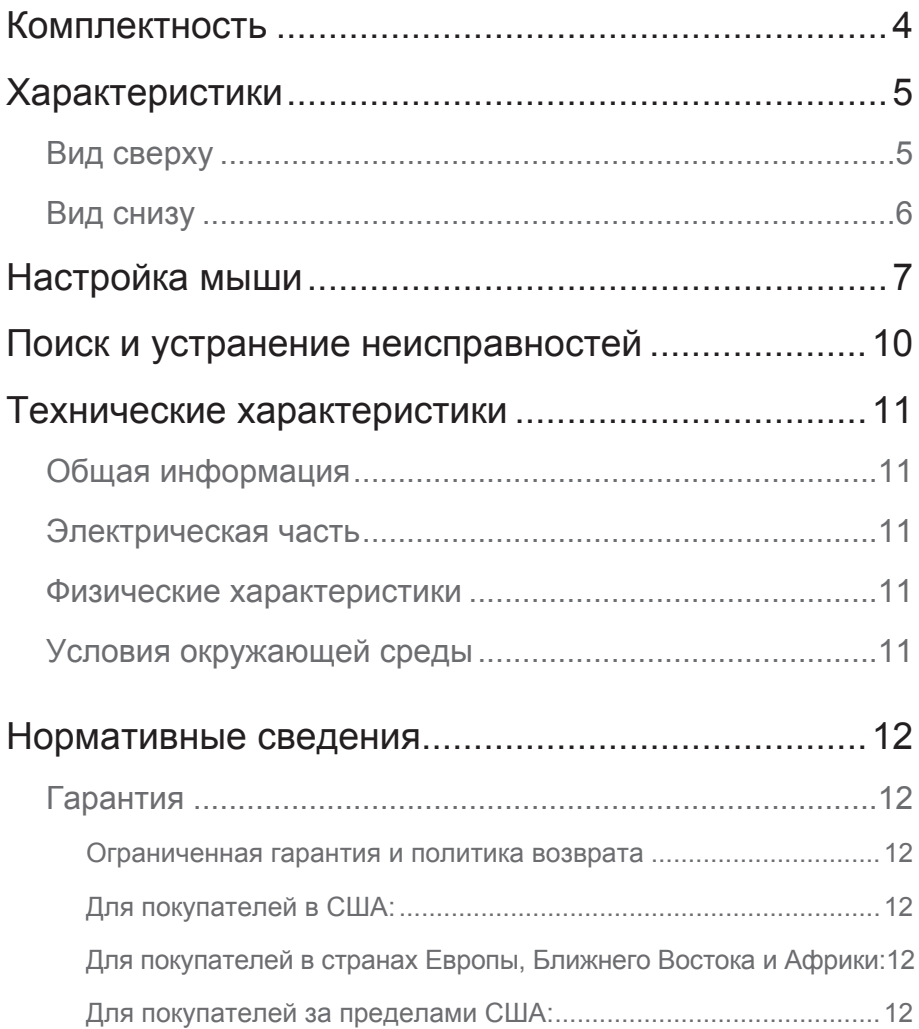

## <span id="page-3-0"></span>Комплектность

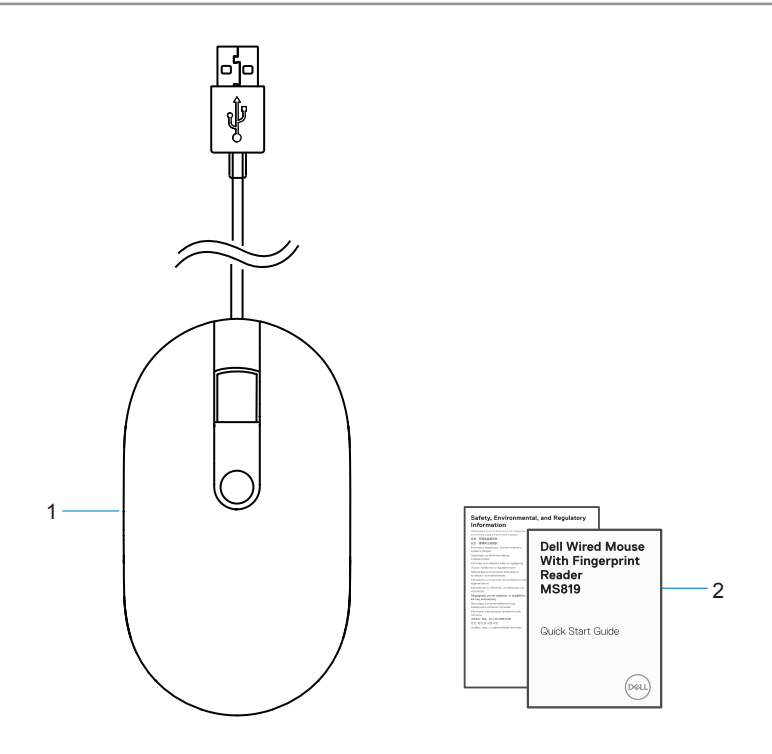

- 1 мышь со сканером отпечатков пальцев
- 2 документы

## <span id="page-4-0"></span>Характеристики

## Вид сверху

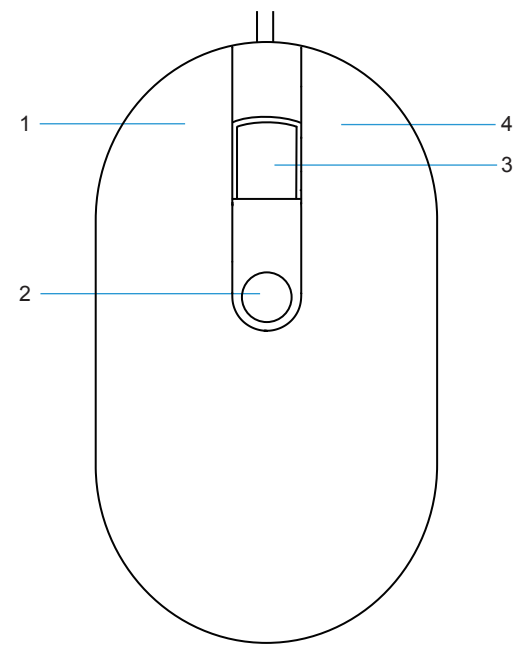

- 
- кнопка прокрутки/средняя 4 правая кнопка
- левая кнопка 2 датчик отпечатков пальцев
	-

# <span id="page-5-0"></span>Вид снизу 1

1 оптический датчик

# <span id="page-6-0"></span>Настройка мыши

1 Подключите мышь к компьютеру.

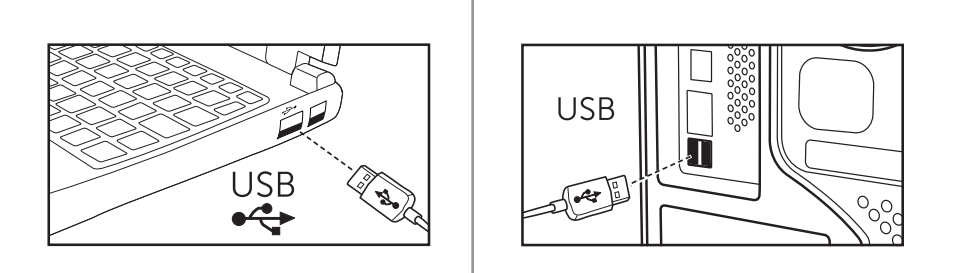

2 Установите драйвер для отпечатков пальцев из Центра обновлений Windows.

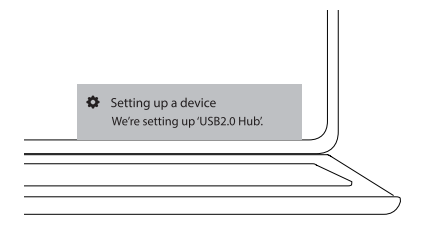

3 Установка пароля Windows.

[Настройки] -> [Учетные записи] -> [Параметры входа] -> [Пароль]

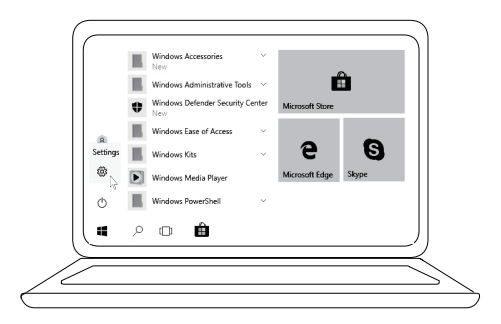

[Настройки] -> [Учетные записи] -> [Параметры входа] -> [Пароль]

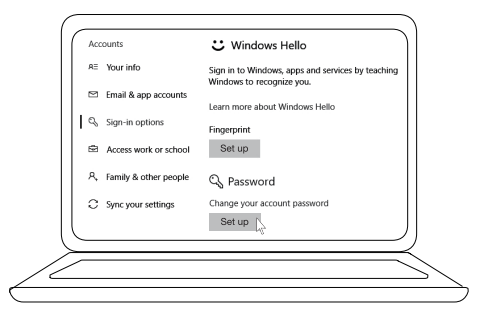

## 4 Установка процесса Windows Hello.

[Настройки] -> [Учетные записи] -> [Параметры входа] -> [Windows Hello]

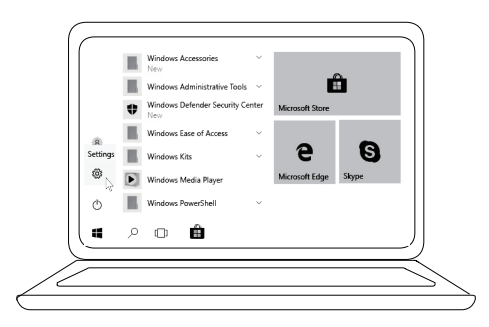

[Настройки] -> [Учетные записи] -> [Параметры входа] -> [Windows Hello]

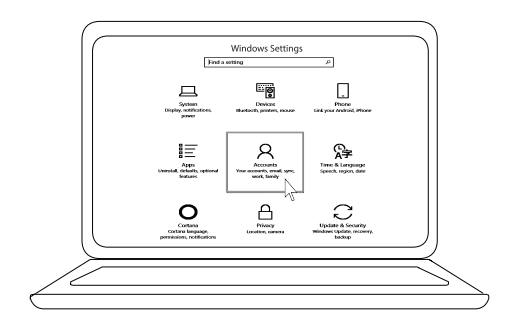

[Настройки] -> [Учетные записи] -> [Параметры входа] -> [Windows Hello]

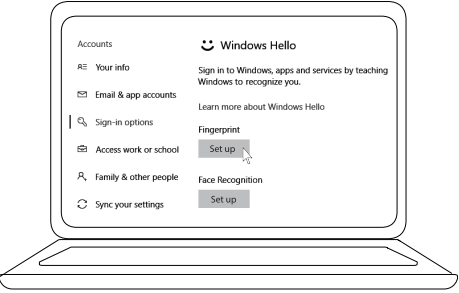

5 Нажимайте на кнопку до завершения установки «Windows Hello».

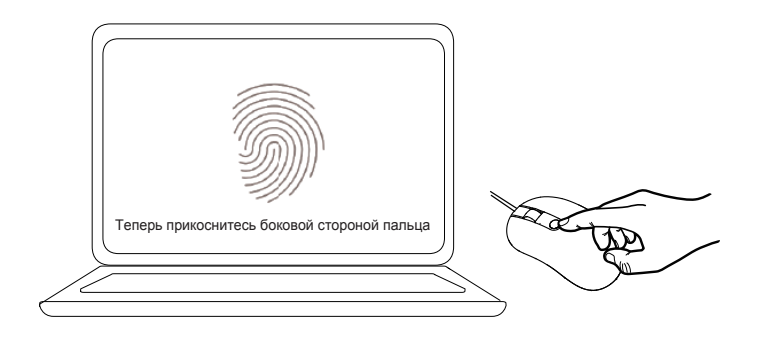

## <span id="page-9-0"></span>Поиск и устранение неисправностей

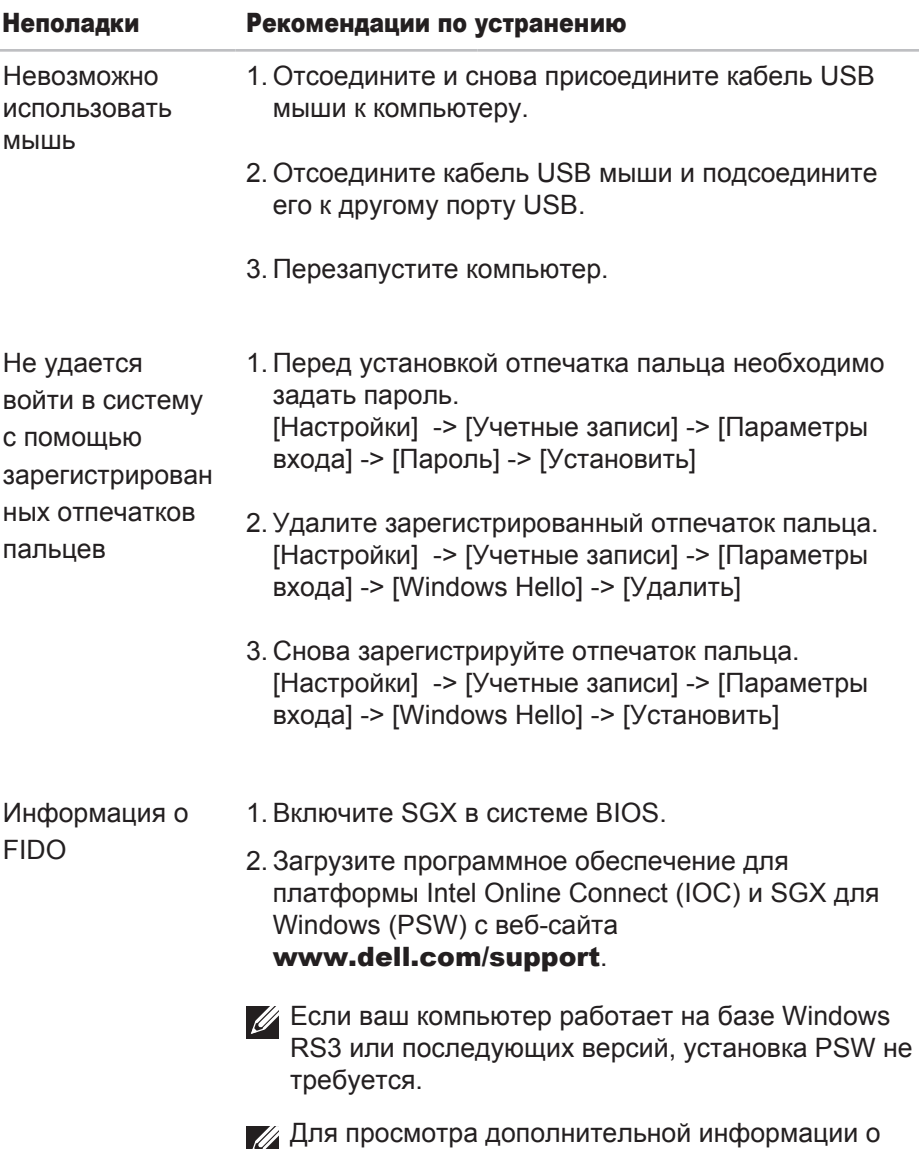

FIDO перейдите на веб-сайт to

https://fidoalliance.org

## <span id="page-10-0"></span>Технические характеристики

## Общая информация

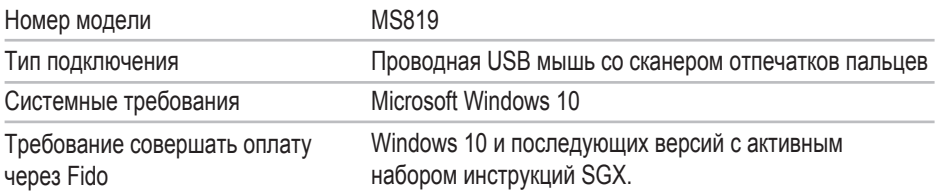

## Электрическая часть

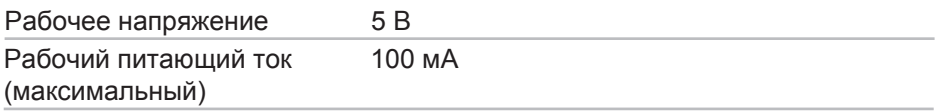

## Физические характеристики

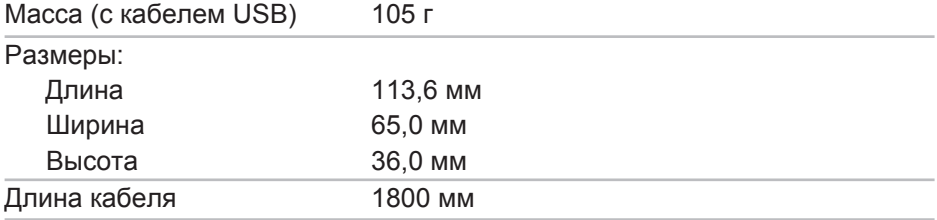

## Условия окружающей среды

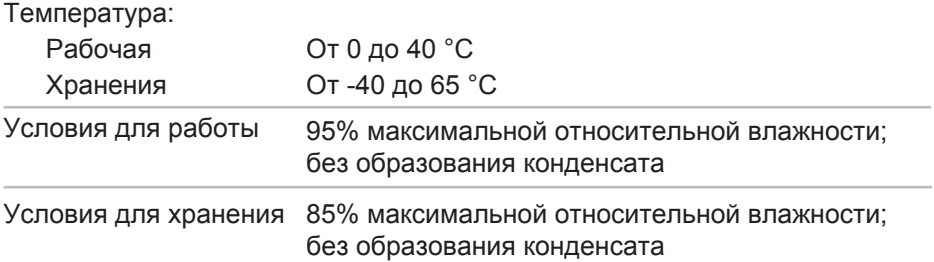

## <span id="page-11-0"></span>Гарантия

#### Ограниченная гарантия и политика возврата

На изделия марки Dell предоставляется ограниченная гарантия на аппаратуру сроком на 1 год.

#### Для покупателей в США:

Покупка и использование данного изделия регулируются условиями соглашения Dell с конечным пользователем, текст которого представлен на веб-сайте **www.dell.com/terms**. В данном документе содержится положение об арбитраже.

#### Для покупателей в странах Европы, Ближнего Востока и Африки:

В отношении продажи и использования изделий марки Dell применяются отечественные законные права потребителей, условия заключаемых ими договоров о розничной продаже (между потребителем и продавцом) и условия договора Dell с конечным пользователем.

Кроме того, Dell может предоставлять дополнительную гарантию на аппаратное обеспечение – полные сведения о договоре Dell с конечным пользователем и условиях гарантии можно найти на веб-сайте **www.dell.com**. Для этого выберите свою страну из списка в нижней части главной страницы и нажмите на ссылку «условия и положения», чтобы открыть условия для конечного пользователя, или ссылку «поддержка», чтобы открыть условия гарантии.

#### Для покупателей за пределами США:

В отношении продажи и использования изделий марки Dell применяются отечественные законные права потребителей, условия заключаемых ими договоров о розничной продаже (между потребителем и продавцом) и условия гарантии Dell. Кроме того, Dell может предоставлять дополнительную гарантию на аппаратное обеспечение – полные сведения об условиях гарантии можно найти на веб-сайте **www.dell.com**. Для этого выберите свою страну из списка в нижней части главной страницы и нажмите на ссылку «условия и положения» или «поддержка», чтобы открыть условия гарантии.